# **Laboratory 4**

# **Designing automatic systems with MATLAB /Simulink**

# **1.Purpose of the exercise:**

- learning methods of creating linear automatic systems models & transforming model forms
- creating block diagrams of automatic systems
- drawing time responses and frequency responses

# **2.Theoretical introduction**

#### 2.1. Automatic systems models

MATLAB often uses two types of linear dynamic models:

• state-space and output equation

To achieve a complete definition of the model, you should define matrices A, B, C and D. For instance:

$$
A = \begin{bmatrix} -3 & -2 \\ 1 & 0 \end{bmatrix} \qquad B = \begin{bmatrix} 1 \\ 0 \end{bmatrix} \qquad C = \begin{bmatrix} 1 & 2 \end{bmatrix} \qquad D = \begin{bmatrix} 0 \end{bmatrix}
$$

Using *ss(A, B, C, D)* we get model presentation in *Command Window*.

• matrix transfer function (for SIMO systems only – Single-Input Multi-Output).

To define a transfer function you should input two vectors, containing coefficients of numerator and denominator. Coefficients are put in descending order of operator **s** powers. For instance: vectors NUM=[1 2], DEN=[1 3 2] give the transfer function shown below:

$$
G(s) = \frac{s+2}{s^2 + 3s + 2}
$$

Using *printsys(NUM,DEN***)** command, the transfer function is printed on the screen.

#### 2.2. Transforming model forms

• *ss2tf* and *tf2ss* functions

Syntax :

$$
[NUM, DEN] = ss2tf(A, B, C, D,Ui) - state-space to transfer function conversion[A, B, C, D] = tf2ss(NUM, DEN) - transfer function to state-space conversion
$$

A – state (system) matrix, B – input (control) matrix, C – output matrix, D – feedthrough matrix,  $Ui - input number (for multi-input systems only).$ 

For more information use *help ss2tf* or *help tf2ss* in MATLAB.

### 2.3. Block diagrams modeling

Several functions that allow to receive resultant models for systems with feedback, serial and parallel connections, are shown below:

- *feedback* feedback connection of the two models [NUM, DEN]= *feedback*(NUM1, DEN1, NUM2, DEN2, SIGN)
- *series* series connection of the two models [NUM, DEN]=*series*(NUM1, DEN1, NUM2, DEN2)
- *paralell* parallel connection of the two models [NUM, DEN]=*paralell*(NUM1, DEN1, NUM2, DEN2)

If  $SIGN = 1$  then positive feedback is used. If  $SIGN = -1$  or  $SIGN$  is omitted, negative feedback is used. For more information use HELP in MATLAB.

#### 2.4. Time response determination

Unit impulse response of a linear system is calculated by *impulse*. The impulse response is a response to a Dirac input for continuous-time systems. Syntax:

- *impulse*(A,B,C,D,Ui)
- *impulse*(NUM, DEN)
- [Y,X,T]=*impulse*(A,B,C,D,Ui)
- [Y,X,T]=*impulse*(NUM, DEN)

**step** calculates the unit step response of a linear system. Syntax:

- $step(A, B, C, D, Ui)$
- *step*(NUM, DEN)
- $[Y,X,T]=step(A,B,C,D,Ui)$
- $[Y,X,T]=step(NUM, DEN)$

### 2.5 Frequency response determination

*nyquist* calculates the Nyquist frequency response of the model. Syntax:

- *nyquist*(A,B,C,D,Ui)
- *nyquist*(NUM, DEN)
- [re,im,w]=*nyquist*(NUM, DEN)

*bode* computes the magnitude and phase of the frequency response. Syntax:

- *bode*(A,B,C,D,Ui)
- *bode*(NUM, DEN)
- [amplitude,phase,w]=bode(NUM, DEN)

## **3. Procedure of the laboratory**

3.1. For matrices given below, convert state-space model to a transfer function

a) 
$$
\mathbf{A} = \begin{bmatrix} -4 & 2 \\ 2 & -1 \end{bmatrix}
$$
  $\mathbf{B} = \begin{bmatrix} 0 \\ 1 \end{bmatrix}$   $\mathbf{C} = \begin{bmatrix} 0 & 0 \end{bmatrix}$   $\mathbf{D} = \begin{bmatrix} 0 \end{bmatrix}$ 

b) 
$$
\mathbf{A} = \begin{bmatrix} -1 & 1 & 0 \\ 0 & 0 & 1 \\ 0 & -3 & 0 \end{bmatrix}
$$
  $\mathbf{B} = \begin{bmatrix} 0 \\ 0 \\ 1 \end{bmatrix}$   $\mathbf{C} = \begin{bmatrix} 1 & 1 & 0 \end{bmatrix}$   $\mathbf{D} = \begin{bmatrix} 0 \end{bmatrix}$ 

3.2. For transfer functions given below, convert models to state-space

a) 
$$
G(s) = \frac{4s}{2s+1}
$$
, b)  $G(s) = \frac{2}{s^2+4s+6}$ , c)  $G(s) = \frac{1}{5s}$ , d)  $G(s) = 3$ 

3.3. Determine time and frequency responses for the following automatics elements:

a) proportional element: K=2; b) ideal integral element: K=3; c) ideal differential element: K=5; d) real differential element (with 1st order inertia): K=0.1 , T=8; e) 1st order inertial element: K=3 , T=1; f) 2nd order inertial element:  $K=2$ ,  $T_1=2$ ,  $T_2=4$ ;

g) 2nd order oscillatory element: K=1,  $\omega$ =1,  $\zeta$ =0.2;

h) 2nd order oscillatory element: K=1,  $\omega$ =2,  $\zeta$ =0.2;

#### **Example 1**

Determine time and frequency responses for 1st order inertial element:

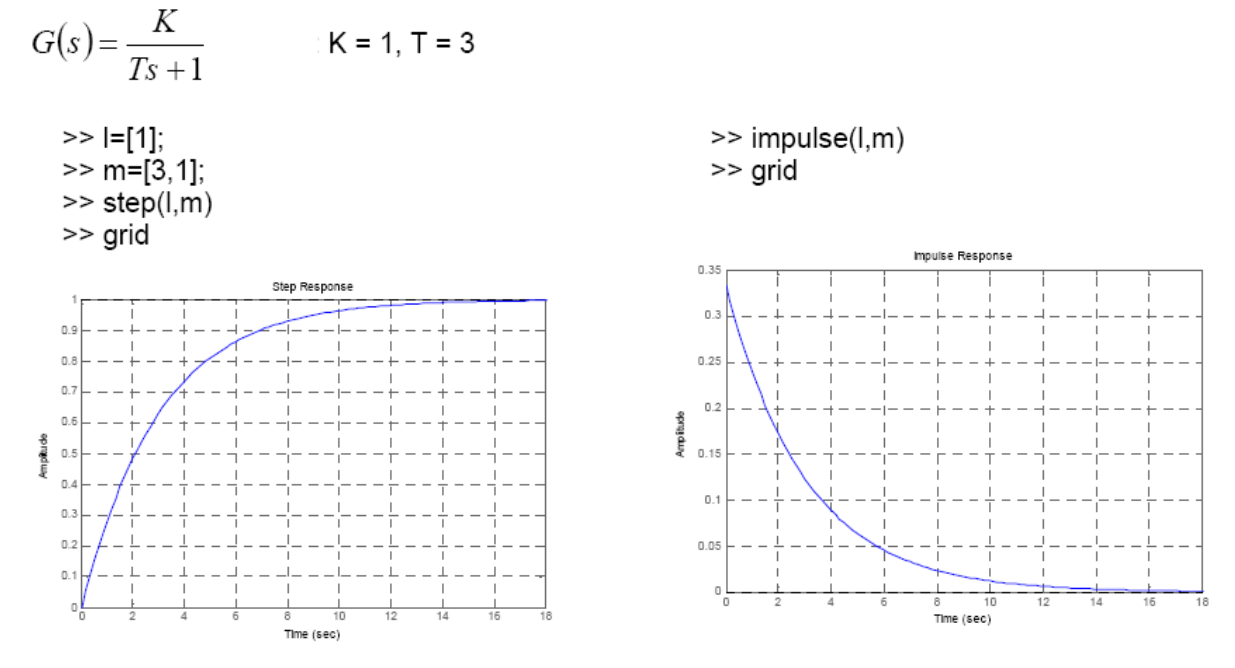

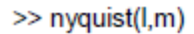

 $\gg$  bode(l,m)  $\gg$  grid

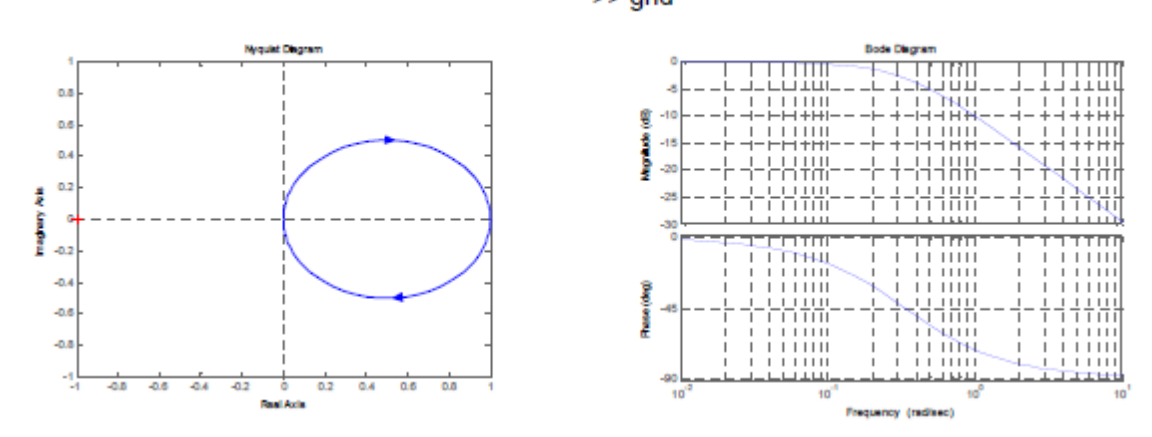

3.4. Assuming: Kr=1.5;  $T_d = 3$ ;  $T_i = 2$ ; T=1, write the m-file that plots step and impulse responses, Nyquist frequency response, and Bode magnitude and phase frequency responses for a system given below.

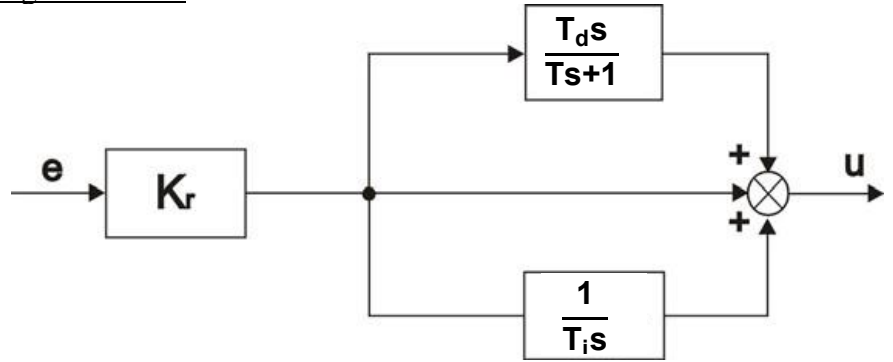

#### **Example 2**

Assuming:  $K=2$ ;  $T=4$ , write the m-file that plots Nyquist frequency response, and Bode magnitude and phase frequency responses for a system given below.

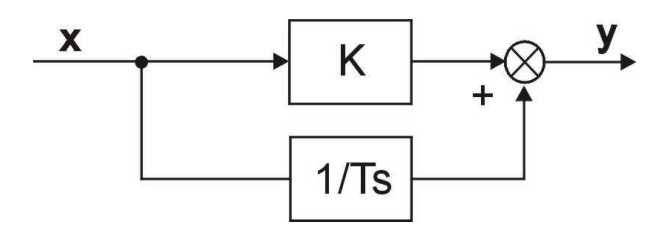

*%Data* 

*k=1.5;T=3;*

```
%Numerator and denominator of: K+1/Ts 
[NUM, DEN]=parallel([k],[1],[1],[T 0]); w=0:0.01:200;
[mod,phase,w]=bode(NUM, DEN);
```
*% magnitude and phase of the frequency response nyquist(NUM,DEN,w);axis([-1 5 -5 2]);grid;pause*

*% logarithmic magnitude characteristics semilogx(w,20\*log10(mod)); grid;ylabel('Lm [dB]');pause*

*% logarithmic phase characteristics semilogx(w,phase); grid;ylabel('phase [degrees]');pause;* 3.5. For the system below:

- (a) write the MATLAB m-file to calculate a resultant transfer function; present the results with *printsys*,
- (b) draw the step response of the system using *step* MATLAB command,
- (c) build a Simulink model of the system with *Step* input block, and compare its output with the result obtained with *step* MATLAB command,
- (d) ADDITIONAL: calculate the resultant transfer function analytically and compare it with the transfer function (a) calculated in MATLAB (enclose the solution).

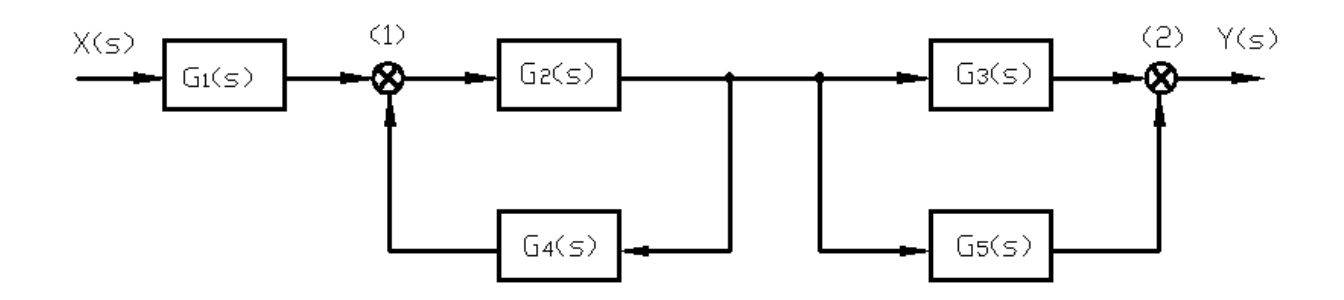

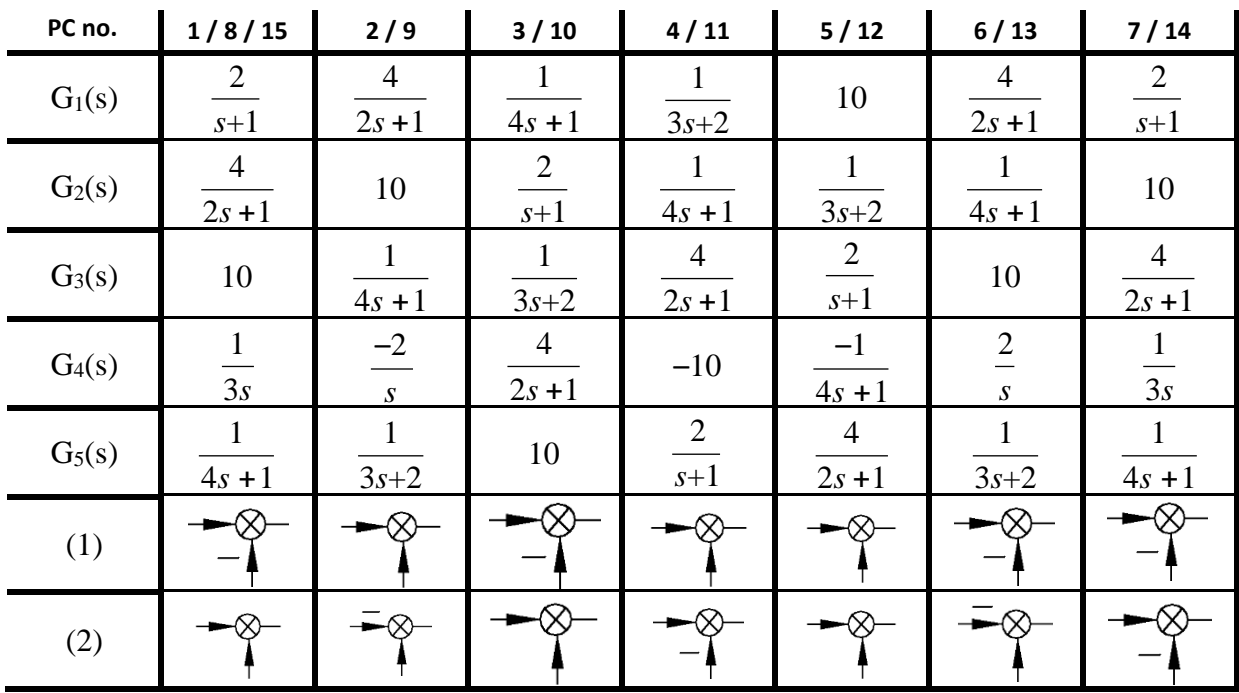

#### 3.6. Observe the influence of  $\xi$ , k,  $\omega_0$  on the logarithmic plots of 2nd order oscillatory element:

$$
G(s) = \frac{k\omega_o^2}{s^2 + 2\xi\omega_o s + \omega_o^2}
$$

Write the m-file that allows to draw logarithmic plots on the assumption that:

- (a)  $\xi$  = var, k,  $\omega$ <sub>o</sub> = const
- (b)  $k = var$ ,  $\xi$ ,  $\omega_0 = const$
- (c)  $\omega_0 = \text{var}$ , k,  $\xi = \text{const}$

Use instructions like *input*, *pause*, *hold on*, …

Task assignment:

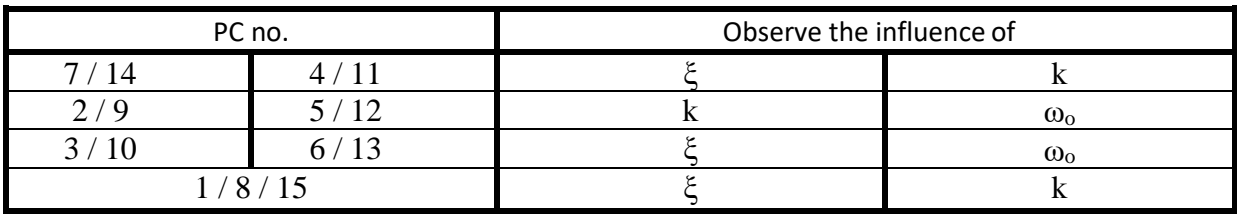

Matching parameters:

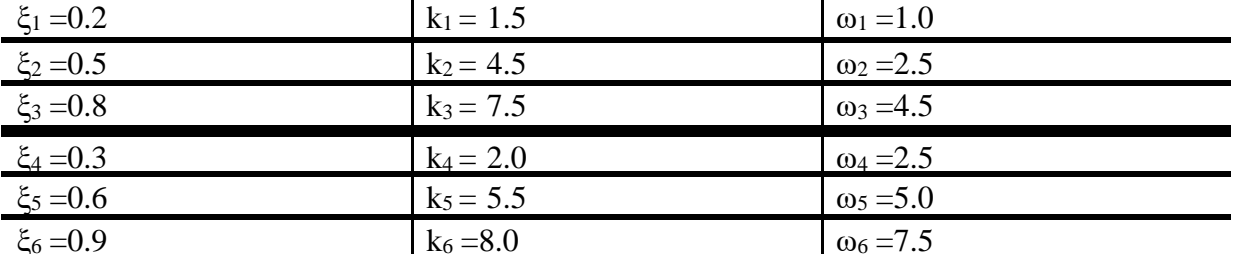

Determine time and frequency responses and formulate comments about parameter influence.

## **References:**

- [1] G.F. Franklin, J.D. Powell, E. Emami-Naeini "Feedback control of dynamic systems", Prentice Hall, New York, 2006.
- [2] K. Ogata "Modern control engineering", Prentice Hall, New York, 1997.
- [3] R.H. Cannon "Dynamics of physical systems", Mc-Graw Hill, 1967 (available in Polish as: R.H. Cannon "Dynamika układów fizycznych", WNT, Warszawa, 1973).
- [4] J. Kowal "Podstawy automatyki", v.1 and 2, UWND, Kraków, 2006, 2007 (in Polish).
- [5] W. Pełczewski "Teoria sterowania", WNT, Warszawa, 1980 (in Polish).
- [6] Brzózka J., Ćwiczenia z Automatyki w MATLABIE i Simulinku, Wydawnictwo Mikon, Warszawa 1997 (in Polish).
- [7] Zalewski A., Cegieła R., MATLAB: obliczenia numeryczne i ich zastosowania, Wydawnictwo Nakom, Poznań 1996 (in Polish).
- [8] MATLAB/Simulink documentation:<http://www.mathworks.com/help/>